# **Dell Networking W-AP220** 시리즈 액세스 포인트

# 설치 안내서

Dell Networking W-AP220 시리즈(W-AP224 및 W-AP225) 무선 액세스 포인트 (AP)는 고성능 WLAN을 위한 IEEE 802.11ac 표준을 지원합니다. 이 액세스 포인 트는 MIMO(Multiple-in, Multiple-out) 기술과 기타 고처리율 모드 기술을 사용하 여 고성능의 802.11n 2.4 GHz 및 802.11ac 5GHz 기능을 제공하는 동시에 기존의 레가시 무선 서비스를 지원합니다. W-AP220 시리즈 액세스 포인트는 Dell Networking W-Series Mobility 컨트롤러와 함께 사용하는 경우에만 작동합니다.

W-AP220 시리즈 액세스 포인트가 제공하는 기능은 다음과 같습니다.

- 무선 송수신기
- 프로토콜 독립적인 네트워킹 기능
- 무선 액세스 포인트로 IEEE 802.11a/b/g/n/ac 작동
- 무선 에어 모니터로 IEEE 802.11a/b/g/n/ac 작동
- IEEE 802.3at PoE+ 및 802.3af PoE와 호환성
- Dell 컨트롤러를 사용한 중앙 관리 구성 및 업그레이드

## 패키지 내용물

 $\mathscr{U}$ 

- W-AP224 또는 W-AP225 액세스 포인트
- 1.4cm(9/16인치) 및 2.4cm(15/16인치) 천장 레일 어댑터
- 설치 안내서(본 문서)
- *Dell Networking W-Series* 안전*,* 환경 및 규제 정보 문서

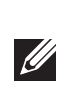

## **W-AP220** 시리즈 하드웨어 개요

그림 **1** *LED*

#### <span id="page-0-1"></span>그림 **5** 기가비트 이더넷 포트 핀 배열 1000Base-T 기가비트 이더넷 포트

## **LED**

W-AP220 시리즈에는 AP의 현재 상태를 나타내는 4개의 LED가 장착되어 있습 니다.

## <span id="page-0-2"></span>표 **1** *LED* 동작

### 외부 안테나 커넥터

W-AP224에는 외부 안테나 커넥터가 장착되어 있습니다. 커넥터에는 ANT0, ANT1 및 ANT2 라벨이 있으며 이는 각기 무선 체인 0, 1 및 2에 상응합니다.

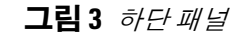

#### **USB** 인터페이스

W-AP220 시리즈에는 셀룰러 모뎀 연결용 USB 인터페이스가 장착됩니다.

## 콘솔 포트

시리얼 콘솔 포트를 사용하면 직접 로컬 관리를 위해 AP를 시리얼 터미널 또는 랩 톱에 연결할 수 있습니다. 이 포트는 [그림](#page-0-0) 4에 설명한 핀 배열을 가진 RJ-45 암 커 넥터입니다. 이더넷 케이블을 사용하여 터미널 또는 터미널 서버에 직접 연결합 니다.

<span id="page-0-0"></span>그림 **4** 시리얼 포트 핀 배열

시리얼 콘솔 포트

## 이더넷 포트

W-AP220 시리즈에는 2개의 10/100/1000Base-T(RJ-45) 자동 감지, MDI/MDX 유선 네트워크 연결 포트가 장착되어 있습니다. 이 포트는 IEEE 802.3af 및 IEEE 802.3at 이더넷 전원 장치(PoE)의 규정을 준수하며, PoE 미드스팬 인젝터 같은 전 원 공급 장치(PSE)의 표준 정의 전원 수신 장치(PD) 또는 PoE를 지원하는 네트워 크 인프라로 48VDC(공칭)를 수용합니다.

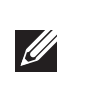

10/100/1000Mbps 이더넷 포트는 AP 바닥에 있습니다. 이 포트에는 [그림](#page-0-1) 5와 같이 핀이 배열된 RJ-45 암 커넥터가 있습니다.

## 켄싱톤 잠금 슬롯

W-AP220 시리즈에는 추가 보안을 위해 켄싱톤 보안 슬롯이 장착되어 있습니다.

#### 재설정 버튼

재설정 버튼을 사용하여 AP를 공장 기본 설정값으로 되돌릴 수 있습니다. AP를

재설정하려면:

2. 클립 같이 작고 폭이 좁은 물체를 사용하여 재설정 버튼을 길게 누릅니다.

- 1. AP 전원을 끕니다.
- 
- 3. 재설정 버튼을 놓지 말고 AP 전원을 켭니다. 전원 LED가 5초 내에 깜박일 것 입니다.
- 4. 재설정 버튼을 놓습니다.

- 네트워크에 연결했을 때 각 AP에 유효한 IP 주소가 할당되는지 여부
- AP가 컨트롤러를 찾을 수 있는지 여부

## **DC** 전원 소켓

- 전원 LED가 다시 15초 내에 깜박여 재설정이 완료되었음을 알립니다. AP는 이제 공장 기본 설정값으로 부팅을 계속합니다.
- PoE를 사용할 수 없는 경우 옵션 Dell AP AC-DC 어댑터 키트(별매)를 사용하여 W-AP220 시리즈의 전원을 켤 수 있습니다. 이와 같이 전원을 켠 경우 AP는 최대
- 또한 모든 해당 지역 법규 요구사항을 준수하고 DC 인터페이스가 다음 사양을 만 족하는 한 현지 조달한 AC-DC 어댑터(또는 아무 DC 소스)를 사용하여 장치에 전
	-
- 중앙이 양극인 1.7/4.0mm 원형 플러그, 길이 9.5mm

전력 모드로 작동됩니다.

- 시멘트 벽돌
- 물이 든 물체
- 금속
- 전자레인지
- 무선 전화기 및 헤드셋

원을 공급할 수 있습니다.

 $12VDC(+/- 5%)/18W$ 

## 전력 모드

W-AP220 시리즈는 두 가지 작동 모드로 작동할 수 있습니다. AP의 모드는 구성할 수 없으며 가용 전력량에 따라 AP에서 결정합니다. 2가지 모드의 종류:

 최대 출력: AP에서 802.3at PoE 소스를 통해 전원을 수신하거나 옵션 AC-DC 어댑터 키트를 사용하여 수신합니다. 이 모드에서는 모든 AP 기능을 사용할

 PoE 전력 절약: AP에서 802.3af PoE 소스를 통해 전원을 수신합니다. 이 모드에 서 AP는 2번째 이더넷 포트가 사용 중지되고 USB 포트가 사용 중지되고 AP가 2.4GHz에서 1x3 RF 체인 모드(2 전송 체인이 사용 중지됨)로 작동되는 등, 기 능이 어느 정도 제한됩니다. 5GHz 무선 작동은 액세스 포인트에서 실행되는

■ 6.3.0.x: 2x3 RF 체인(1 전송 체인 사용 중지됨) ■ 6.3.1 x 이상: 3x3 RF 체인(무제한)

- 수 있습니다.
- ArubaOS 버전에 따라 다릅니다.
- 

## 시작하기 전에

## 설치 전 네트워크 요구사항

WLAN 설계를 완료하고 적절한 제품과 배치를 결정한 후 Dell AP를 배치하기 전 에 Dell 컨트롤러를 설치하고 초기 설정을 해야 합니다.

컨트롤러를 처음 설치하는 경우 사용 중인 컨트롤러에 설치된 소프트웨어 버전은 *Dell Networking W-Series ArubaOS* 빠른 시작 안내서를 참조하십시오.

## **AP** 설치 전 체크리스트

W-AP220 시리즈 AP를 설치하기 전에 다음 사항을 확인하십시오.

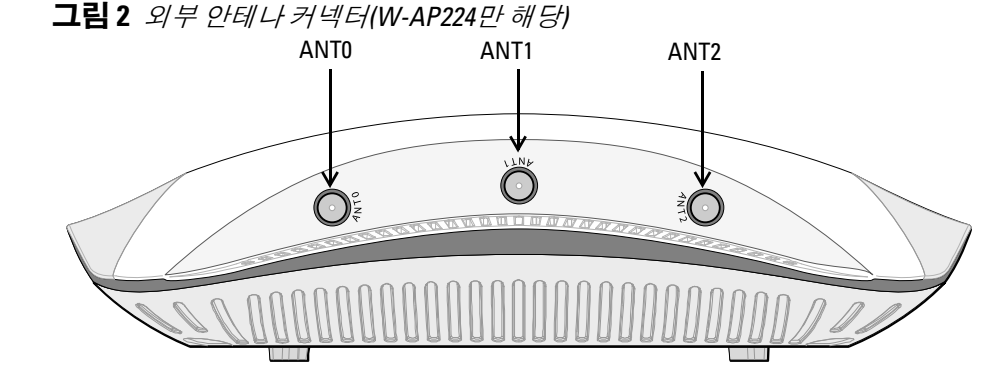

- 필요한 길이의 CAT5e 또는 CAT6 UTP 케이블
- 다음 전원 중 하나
- IEEE 802.3at 또는 802.3af-호환 이더넷 전원 장치(PoE) 소스. POE 소스는 전원 공급 장비(PSE) 컨트롤러 또는 미드스팬 PSE 장치가 될 수 있음
- Dell AP AC-DC 어댑터 키트(별매)
- 네트워크에 프로비전된 Dell 컨트롤러:
- 액세스 포인트에 Layer 2/3 네트워크 연결
- 다음 네트워크 서비스 중 하나:
- Aruba Discovery Protocol(ADP)
- "A" 레코드가 있는 DNS 서버
- 벤더 특정 옵션이 있는 DHCP 서버

## 설치 프로세스 요약

W-AP220 시리즈 액세스 포인트의 성공적인 설치는 5가지 작업으로 구성되며 다 음 순서로 수행해야 합니다.

- 1. 설치 전 연결을 확인합니다.
- 2. 각 AP의 구체적인 설치 위치를 파악합니다.
- 3. 각 AP를 설치합니다.
- 4. 설치 후 연결을 확인합니다.
- 5. 각 AP를 구성합니다.

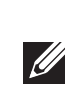

## 설치 전 연결 확인

네트워크 환경에 AP를 설치하기 전에 전원을 켠 후 AP가 컨트롤러를 찾아 연결할 수 있는지 확인하십시오.

특히 다음 조건을 확인해야 합니다.

컨트롤러를 찾고 연결하는 지침에 대해서는 *Dell Networking W-Series ArubaOS* 빠 른 시작 안내서를 참조하십시오.

## 구체적인 설치 위치 파악

벽이나 천장에 W-AP220 시리즈 액세스 포인트를 장착할 수 있습니다. Dell의 VisualRF 설계 소프트웨어 애플리케이션에서 생성된 AP 배치 지도를 사용하여 적 절한 설치 위치를 결정하십시오. 각 위치는 가능한 한 의도한 통신 가능 구역의 중 심 가까이에 있어야 하며 장애물이나 명백한 간섭원이 없어야 합니다. 이러한 RF 흡수/반사/간섭원은 RF 전파에 영향을 미치게 되므로 설계 단계에서 이를 고려하 여 RF 설계에 적용해야 합니다.

## 알려진 **RF** 흡수체**/**반사체**/**간섭원 식별

설치 단계 중 현장에서 알려진 RF 흡수, 반사 및 장애물을 식별하는 것이 중요합 니다. AP를 고정 위치에 부착할 때 이러한 물체를 고려해야 합니다. RF 성능을 악 화시키는 원인의 예는 다음과 같습니다.

참고**:** W-AP220 시리즈에는 W-Series ArubaOS 6.3.0.0 이상이 필요합니다.

참고**:** 잘못되었거나 누락되었거나 손상된 부분이 있는 경우 공급업체에 알 려 주십시오. 가능하면 원래 포장 재료뿐만 아니라 상자도 보관해 두십시오. 필요한 경우 이를 사용하여 장치를 다시 포장하고 공급업체에 반환하십시오.

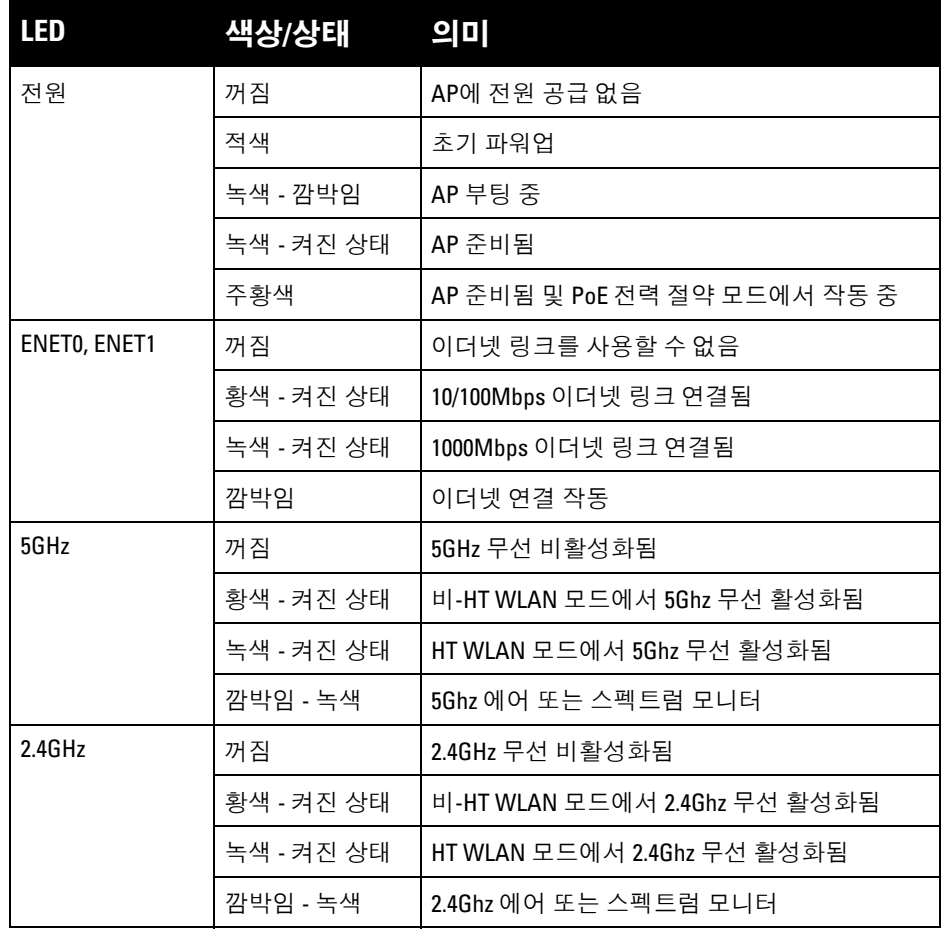

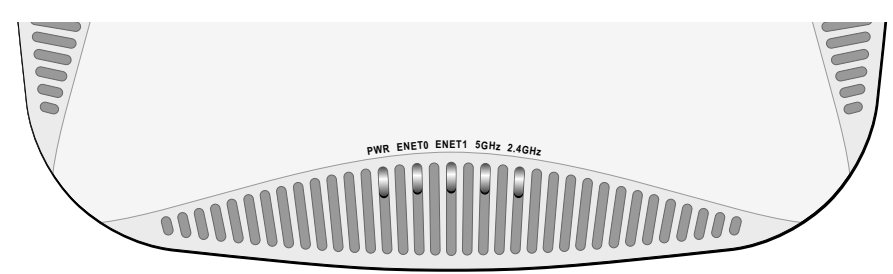

참고**:** W-AP220 시리즈가 802.3af PoE에서 전원을 수신할 때 USB 인터페이스는 <u>U</u> 비활성화됩니다.

> 참고**:** 802.3af에서 작동할 때 전원에 연결된 포트만 사용할 수 있습니 다. 예를 들어, 전원 소스가 ENET 0에 연결된 경우 ENET 1은 작동하지 않습니다.

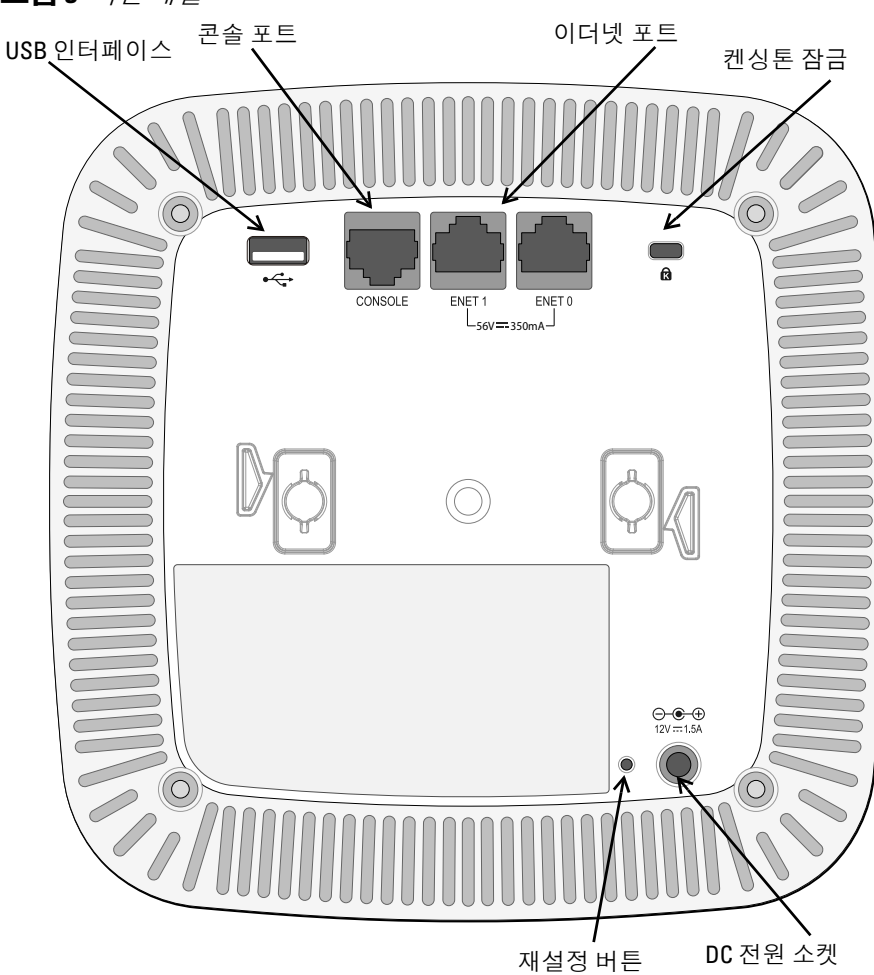

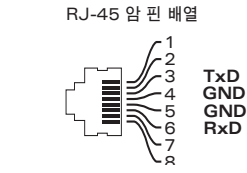

주의**:** FCC 성명서: 미국 내에 설치되는 액세스 포인트를 비 미국 모델 컨트롤 러로 구성하여 잘못 종단하면 FCC의 장비 인증 허가를 위반하는 것입니다. 고의적인 위반의 경우 FCC에서 즉시 작동 중지를 요청할 수 있으며 몰수의 대상이 될 수 있습니다(47 CFR 1.80).

주의**:** EU 성명서: 시오.

 $\triangle$ 

2.4GHz 및 5GHz 밴드에서 작동하는 저전력 무선 LAN 제품. 제한 사항에 대한 자세한 내용은 *Dell Networking W-Series ArubaOS* 사용자 안내서를 참조하십

Produit réseau local radio basse puissance operant dans la bande fréquence 2.4 GHz et 5 GHz. Merci de vous referrer au *Dell Networking W-Series ArubaOS User Guide* pour les details des restrictions.

Low Power FunkLAN Produkt, das im 2.4 GHz und im 5 GHz Band arbeitet. Weitere Informationen bezlüglich Einschränkungen finden Sie im *Dell Networking W-Series ArubaOS User Guide*

Apparati Radio LAN a bassa Potenza, operanti a 2.4 GHz e 5 GHz. Fare riferimento alla *Dell Networking W-Series ArubaOS User Guide* per avere informazioni detagliate sulle restrizioni.

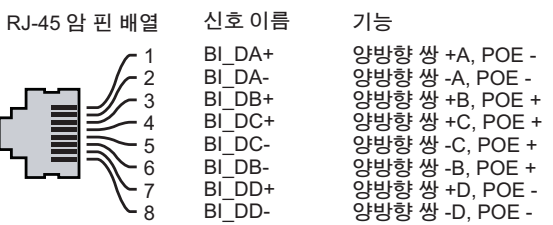

참고**:** 정부 요구사항에 따라 Dell의 W-AP220 시리즈 액세스 포인트는 승인된 네트워크 관리자만 설정을 변경할 수 있도록 설계되었습니다. AP 구성에 대 한 자세한 내용은 *Dell Networking W-Series ArubaOS* 빠른 시작 안내서 및 *Dell Networking W-Series ArubaOS* 사용자 안내서를 참조하십시오.

주의**:** 액세스 포인트는 무선 송신 장치이며 정부 규정을 따릅니다. 액세스 포인트의 구성과 작동을 담당하는 네트워크 관리자는 지역 방송 규정을 준 수해야 합니다. 특히 액세스 포인트는 액세스 포인트를 사용할 위치에 적합 한 채널 할당을 사용해야 합니다.

# **Dell Networking W-AP220**  시리즈 액세스 포인트

설치 안내서

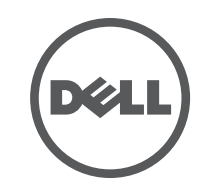

www.Dell.com

Dell Networking W-AP220 시리즈 액세스 포인트 | 설치 안내서 부품 번호 0511327-KO-01 | 2013년 6월

## 지원 연락처

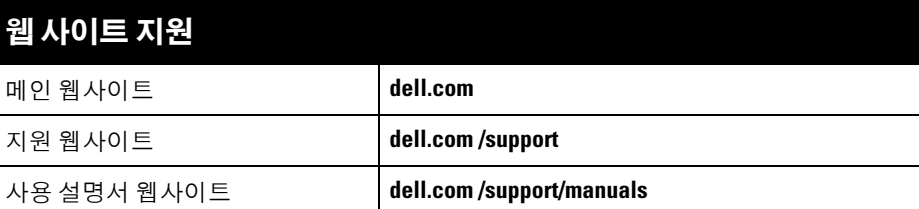

© 2013 Aruba Networks, Inc. Aruba Networks 상표에는 **400 AITWAVE**, Aruba Networks<sup>®</sup>, Aruba Wireless Networks®, 등록된 Aruba의 Mobile Edge Company 로고 및 Aruba Mobility Management System®이 포 함됩니다. Dell™, DELL™ 로고 및 PowerConnect™는 Dell Inc의 상표입니다.

## 저작권

All rights reserved. 이 설명서의 사양은 통보 없이 변경될 수 있습니다.

미국에서 인쇄. 기타 모든 상표는 해당 소유자의 재산입니다.

오픈 소스 코드

특정 Aruba 제품에는 GNU General Public License(GPL), GNU Lesser General Public License(LGPL) 또는 기타 오 픈 소스 라이센스에 적용되는 소프트웨어 코드를 포함하여 타사에서 개발된 오픈 소스 소프트웨어 코드가 포함되어 있습니다. 사용된 오픈 소스 코드는 다음 사이트에서 볼 수 있습니다.

#### http://www.arubanetworks.com/open\_source

Litech Systems Design의 소프트웨어가 포함되어 있습니다. IF-MAP 클라이언트 라이브러리 copyright 2011 Infoblox, Inc. All rights reserved. 이 제품에는Lars Fenneberg, et al에서 개발한 소프트웨어가 포함되어 있습니다. 법적 고지

모든 개인 또는 회사에서 다른 공급업체의 VPN 클라이언트 장치를 중단하기 위해 Aruba Networks, Inc.의 스위칭 플랫폼 및 소프트웨어를 사용하는 것은, 이런 행동에 대해 개인 또는 회사가 전적으로 책임을 진다는 것을 수락하는 것이며 이러한 공급업체를 대신하여 저작권 위반에 관해 발생할 수 있는 모든 법적 소송으로부터 Aruba Networks, Inc.는 면책됩니다.

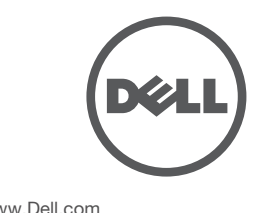

## **AP** 설치

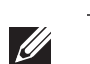

## 천장 레일 어댑터 사용

W-AP220 시리즈에는 1.4cm(9/16인치) 및 2.4cm(15/16인치) 천장 레일용 천장 레 일 어댑터 2개가 함께 제공됩니다. 또한 벽면 장착 어댑터와 다른 레일 스타일의 천장 레일 어댑터를 액세서리 키트로 구입할 수 있습니다.

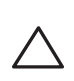

- 1. AP를 설치할 천장 타일 주변에 미리 준비한 구멍을 통해 필요한 케이블을 당겨 꺼냅니다.
- 2. AP 뒷면에서 어댑터를 탭에서 약 30도 앞쪽에 놓습니다([그림](#page-1-0) 6 참조).

- 온도: 0°C ~ +50°C(+32°F ~ +122°F)
- 습도: 5% ~ 95% 비응축
- 보관 및 운송:
- $-£$ 도:  $-40^{\circ}$ C ~  $+70^{\circ}$ C( $-40^{\circ}$ F ~  $+158^{\circ}$ F)

3. 어댑터를 시계 방향으로 돌려 탭에 딸각 소리가 나게 끼웁니다([그림](#page-1-0) 6 참조).

## <span id="page-1-0"></span>그림 **6** 천장 레일 어댑터 부착

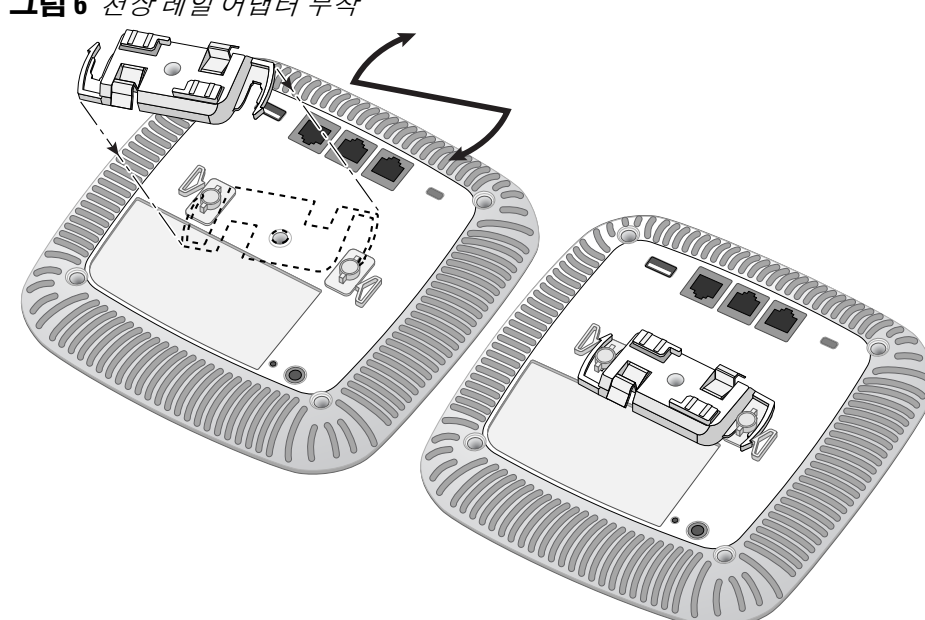

- 4. 필요할 경우 AP의 뒷면에 있는 콘솔 포트에 콘솔 케이블을 연결합니다.
- 5. 천장 타일 레일 장착 슬롯을 천장 타일 레일에서 약 30도 떨어뜨려 천장 타일 레일 옆에 AP를 붙들고 있습니다([그림](#page-1-1) 7 참조). 남는 케이블은 천장 타일 위에 오도록 해야 합니다.
- 6. 천장 타일 쪽으로 밀어 장치가 천장 레일에 딸각하고 걸릴 때까지 AP를 시계 방향으로 돌립니다.

## <span id="page-1-1"></span>그림 **7** *AP* 장착

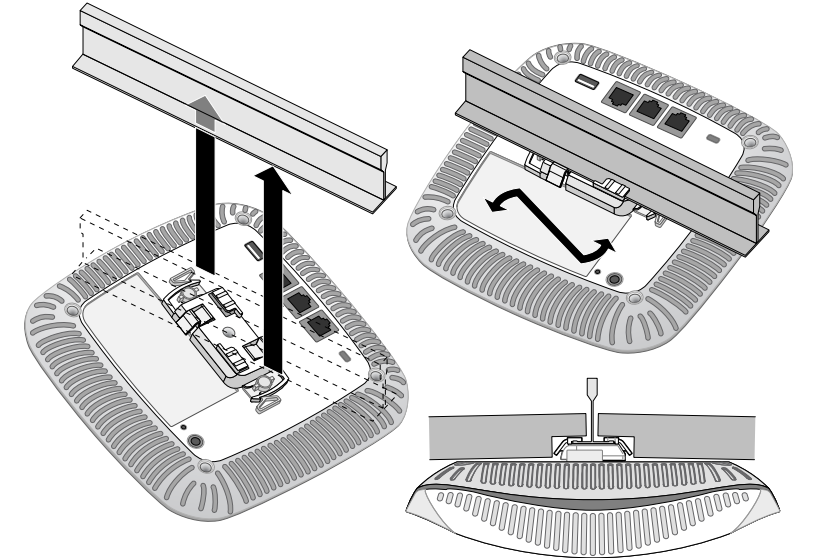

● 이 장치는 원하지 않는 작동을 발생시킬 수 있는 혼신을 포함하여 수신하는 모든 혼신 을 수용해야 합니다.

7. W-AP224의 경우 제조업체의 지침에 따라 외부 안테나를 설치하고 안테나를 AP의 안테나 인터페이스에 연결합니다.

## 필요한 케이블 연결

해당 지역 및 미국내 모든 규정과 관례에 따라 케이블을 설치합니다.

## 전원 연결

W-AP220 시리즈에는 AC-DC 전원 어댑터를 통해 전원을 지원하기 위해 단일 12V DC 전원 잭 소켓이 있습니다.

## 설치 후 연결 확인

AP의 내장형 LED는 AP가 전원을 수신하고 성공적으로 초기화되는지 확인하는 데 사용할 수 있습니다([표](#page-0-2) 1 참조). 설치 후 네트워크 연결을 확인하는 자세한 내용 은 *Dell Networking W-Series ArubaOS* 빠른 시작 안내서를 참조하십시오.

#### **EU** 규제 준수  $C \in \mathbb{O}$

## **W-AP220** 시리즈 구성

## **AP** 프로비저닝**/**리프로비저닝

프로비저닝 매개변수는 각 AP에 고유합니다. 이러한 로컬 AP 매개변수는 컨트롤 러에서 초기에 구성되며 AP로 푸시되고 AP 자체에 저장됩니다. Dell는 프로비저 닝 설정을 ArubaOS Web UI를 통해서만 구성할 것을 권장합니다. 전체 설명은 *Dell Networking W-Series ArubaOS* 사용자 안내서를 참조하십시오.

## **AP** 구성

구성 매개변수는 네트워크 또는 컨트롤러별로 다르며 컨트롤러에서 구성하고 저 장합니다. 네트워크 구성 설정은 AP에 푸시되지만 컨트롤러에 그대로 저장되어 있습니다.

구성 설정은 ArubaOS 웹 UI 또는 ArubaOS CLI를 통해 구성할 수 있습니다. 전체 설명은 *Dell Networking W-Series ArubaOS* 사용자 안내서를 참조하십시오.

## 제품 사양

## 전기

#### 이더넷:

- 10/100/1000Base-T 자동 감지 이더넷 RJ-45 인터페이스 2개
- MDI/MDX
- IEEE 802.3(10Base-T), IEEE 802.3u(100Base-T). IEEE 802.3ab(1000Base-T) ■ 이더넷 전원 장치(IEEE 802.3at 호환), 48V DC(공칭) 및 56V DC(최대)/350mA(핀 구성은 [그림](#page-0-1) 5 참조)
- 전원:
- 12VDC 전원 인터페이스, AC-DC 전원 어댑터를 통해 전원 지원
- 이더넷 포트에서 POE 지원: 802.3at-호환 POE 전원 공급 장치

## 환경

## 작동:

이 제품에 대한 자세한 사양은 데이터 시트를 참조하십시오. 데이터 시트는 **dell.com**에서 볼 수 있습니다.

## 안전 및 규정 준수

Dell은 모든 Dell 하드웨어 제품에 대해 국가별 제한과 추가 안전 및 규제 정보가 들어 있는 다국어 문서를 제공합니다. *Dell Networking W-Series* 안전*,* 환경 및 규제 정보 문서는 본 제 품에 포함되어 있습니다.

## 규정 모델 이름

다음 규정 모델 이름이 W-AP220 시리즈 액세스 포인트에 적용됩니다.

- W-AP224: APIN0224
- W-AP225: APIN0225

## **FCC**

장치에는 전자 라벨이 붙으며 WebUI의 **About**(정보) 메뉴에 FCC ID가 표시됩니다.

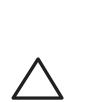

## **FCC Class B Part 15**

이 장치는 FCC(Federal Communications Commission) 규정 Part 15를 준수합니다. 다음과 같은 두 가지 조건에서 작동되어야 합니다.

● 이 장치는 유해한 혼신을 일으키지 않아야 합니다.

이 장치는 FCC 규정 Part 15에 준하여 테스트되었으며 Class B 디지털 장치의 제한을 준수 하는 것으로 판명되었습니다. 이 장비는 무선 주파수 에너지를 생성, 사용 및 방출할 수 있 으며 지침에 맞게 설치 및 사용하지 않는 경우 무선 통신에 유해한 혼신이 발생할 수 있습 니다.

이 장비로 인해 유해한 혼신이 발생하는 경우(장비를 켰다 꺼서 확인할 수 있음) 사용자는 다음 방법을 통해 혼신을 수정하는 것이 좋습니다.

- 
- 
- 공급업체 또는 숙련된 라디오 또는 TV 기술자에게 도움을 요청합니다.

Industry Canada ICES-003 "디지털 장치" 제목의 혼신 유발 장비 표준에 설명된 무선 노이 즈 방출의 Class B를 준수합니다.

Cet apareil numerique de la classe B respecte toutes les exigencies du Reglement sur le materiel brouilleur du Canada.

Dell은 이 APIN0224 및 APIN0225 장치 모델이 Directive 1999/5/EC의 필수 요 구 사항과 기타 관련 조항을 준수함을 선언합니다. CE(!)Directive 1999/5/EC에 따른 준수 선언서는 **dell.com**에서 확인할 수 있습니다.

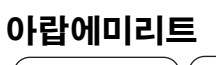

## **Dell** 장비의 적절한 폐기

지구 환경 준수 및 Dell 제품에 대한 최신 정보에 대해서는 당사의 웹사이트 **dell.com**을 참조

하십시오.

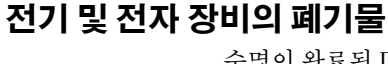

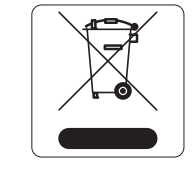

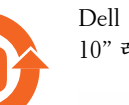

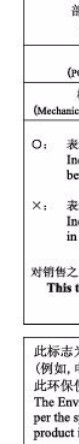

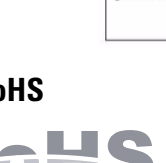

수명이 완료된 Dell 제품은 EU 회원국인 노르웨이와 스위스에서 수집 하고 처리하도록 되어 있으므로 왼쪽의 기호(X자가 표시된 바퀴 달린 대형 쓰레기통)가 표시되어 있습니다. 이러한 국가에서 수명이 완료 된 제품에 적용되는 처리는 WEEE(Waste of Electrical and Electronic Equipment)의 지침 2002/96EC를 시행하는 국가의 해당 국내법을 준 수합니다.

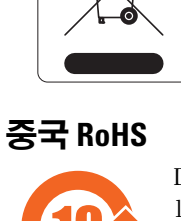

Dell 제품은 중국 환경 선언 요구사항도 준수하며 왼쪽에 표시된 "EFUP 10" 레이블이 붙어 있습니다.

#### 有毒有害物质声明 **Hazardous Materials Declaration**

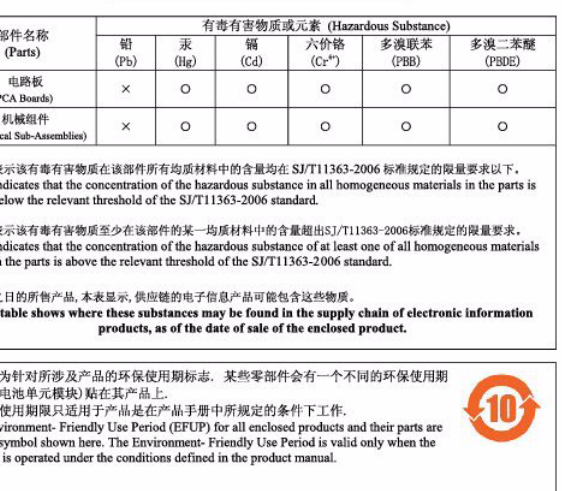

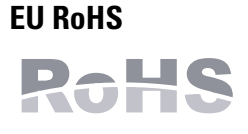

Aruba Networks Inc.는 이 제품의 제조업체로서 모든 CE Marked Dell 무선 컨트롤러 및 액세스 포인트 제품이 RoHS Directive 2011/ 65/EC의 필수 조항을 준수하여 제조되었음을 선언합니다.

Aruba 준수 선언서 사본을 신청을 통해 다음에서 구할 수 있습니다.

Aruba Networks International Ltd. Building 1000,

Citygate Mahon Cork Ireland

요청 시 제품의 규제 명판에 있는 규제 모델 번호를 포함시켜 주십시오.

참고**:** 모든 Dell 제품의 서비스는 숙련된 서비스 직원만 수행해야 합니다.

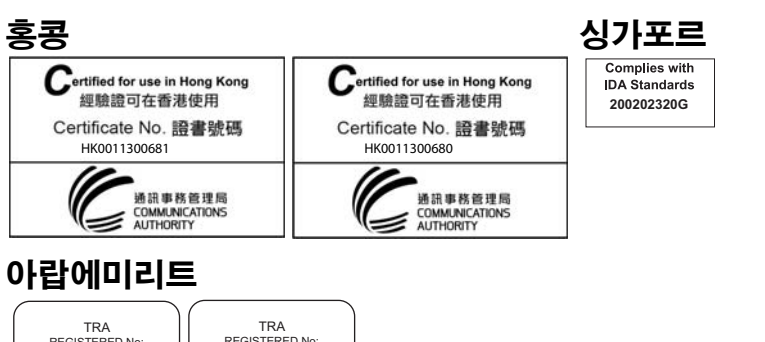

주의**:** 잘못 설치할 경우 사람이나 장비에 떨어질 수 있으므로 천장에 장치를 걸 때 AP를 천장 타일 레일에 단단히 고정해야 합니다.

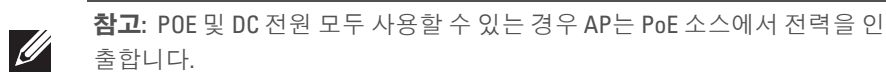

참고**:** Dell Networks에서 제공하지 않은 전원 어댑터를 미국 또는 캐나다에서 사용하는 경우 "LPS" 또는 "Class 2"로 표시된 출력 정격 12VDC, 최소 1.25A 용량  $\mathscr{U}$ 의 cULus(NRTL) Listed여야 하며, 미국과 캐나다의 표준 전원 콘센트에 꽂기에 알맞아야 합니다.

주의**:** RF 방사선 노출 성명서: 이 장비는 FCC RF 방사선 노출 제한을 준수합 니다. 이 장비는 2.4GHz 및 5GHz 작동에서 방사기와 신체 사이에 최소 20cm(7.9인치)의 거리를 두고 설치하고 작동해야 합니다. 이 송신기는 다른 안테나 또는 송신기와 연동하여 같은 위치에 설치하거나 작동해서는 안 됩 니다. 5.15~5.25GHz 주파수 범위에서 작동할 때, 이 장비는 공동 채널 이동 위 성 통신 시스템과의 유해한 간섭 가능성을 줄이기 위해 실내 사용으로 제한 됩니다.

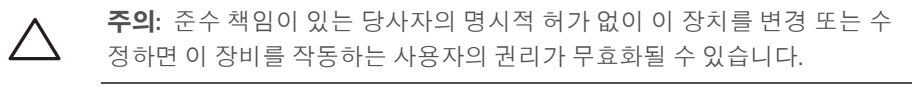

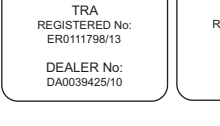

#### REGISTERED No: DEALER No: DA0039425/10 ER0111795/13

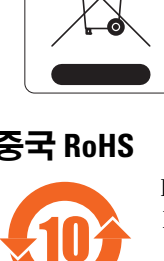

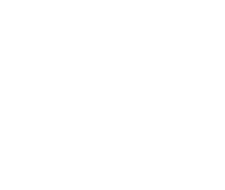

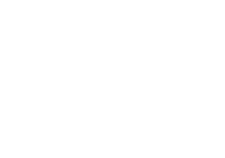

● 수신 안테나의 위치나 방향을 바꿉니다.

● 장비와 수신기 간의 거리를 더 늘립니다.

● 장비를 수신기가 연결된 회로의 전원 콘센트가 아닌 다른 회로의 콘센트에 연결합니다.